## **Práctica 6. Fórmulas y símbolos científicos.**

Para agilizar la escritura de fórmulas y símbolos matemáticos crearemos en la barra de herramientas de acceso rápido de Word botones de acceso directo.

1. Abre un documento nuevo de Word. Ve a la lista desplegable de la barra de herramientas de acceso rápido y elige la pestaña **Más comandos…** Sigue los pasos indicados en la **práctica 1, ejercicio 6** y añade en la barra de herramientas los iconos siguientes: de la ficha **Insertar**, los que se llaman **Ecuación**  y **Símbolos**; y de la ficha **Inicio**, los de **Superíndice** y **Subíndice**.

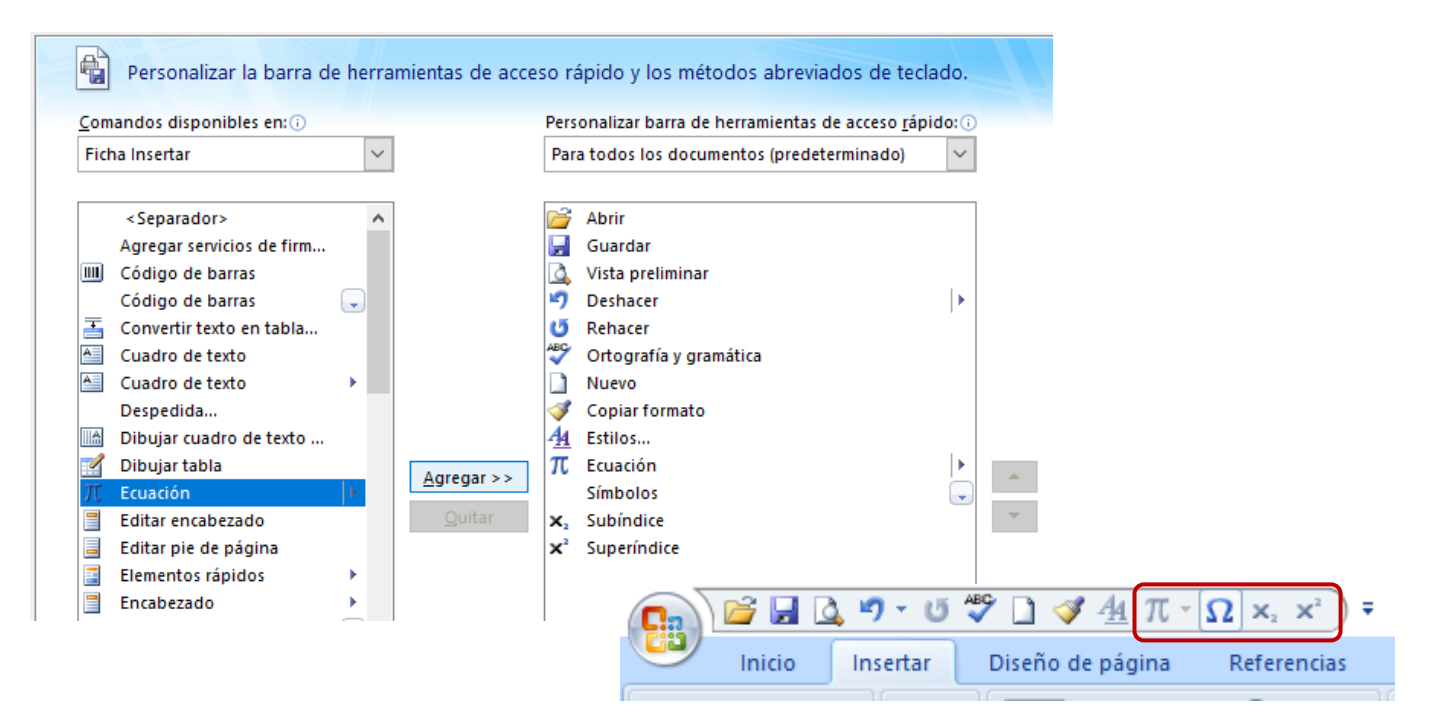

#### $\mathbf{x}$  $x^2$ **Insertar superíndices y subíndices**

2. Escribe las fórmulas de la siguiente figura:

$$
R_{t} = R_{1} + R_{2} + R_{3}
$$
  
f(x) = 2x + 3x<sup>2</sup> + 4x<sup>3</sup> + 5x<sup>4</sup>  
2<sup>x-1</sup> + 2<sup>x-2</sup> + 2<sup>x-3</sup> + 2<sup>x-4</sup> = 96  
4e<sup>-3x</sup> - 5e<sup>-x</sup> + e<sup>x</sup> = 0  
CaC<sub>2</sub>O<sub>4</sub> Pb<sub>3</sub>(PO)<sub>2</sub>

# **Insertar símbolos**

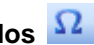

- 3. Para insertar símbolos podemos ir a **Insertar / Símbolo** o bien hacer clic en el botón correspondiente que previamente habremos colocado en la barra de herramientas de acceso rápido. Al pulsar sobre **Más símbolos** se abre una ventana con dos pestañas, de las cuales elegiremos la pestaña **Símbolos** y, dentro de ella, la fuente **Symbol**.
- 4. Escribe las fórmulas que tienes a continuación:

$$
Q = \alpha S (T_f - T_i) t
$$
  
\n
$$
\Delta W = I \omega_{med}^2 C_f
$$
  
\n
$$
A = 2\pi r L = \pi r^2
$$
  
\n
$$
KW = \sqrt{3} U I \cos \varphi
$$
  
\n
$$
Kvar = \sqrt{3} U I \sin \varphi
$$

### $\pi$ . **Insertar ecuaciones**

Para insertar ecuaciones podemos ir a **Insertar / Ecuación** o bien hacer clic en el botón correspondiente que previamente habremos colocado en la barra de herramientas de acceso rápido. Al pulsar **Insertar nueva**  ecuación, aparecerá una nueva pestaña Diseño con las siguientes opciones:

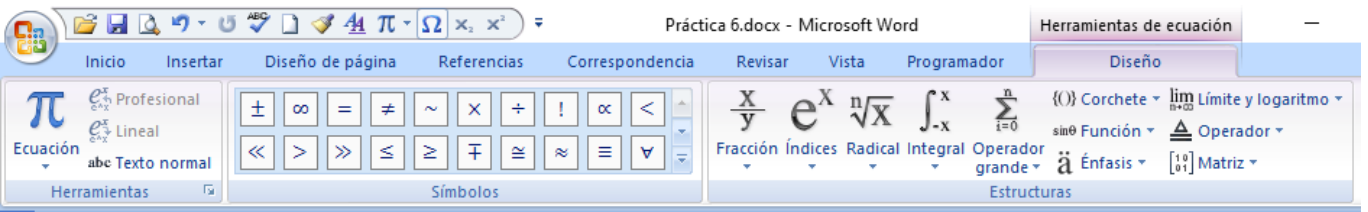

- 5. Desplázate por las diversas opciones del menú para comprobar las posibilidades de este editor de ecuaciones.
- 6. Podemos escribir el texto o cifras haciendo clic dentro de los recuadros punteados. Para salir, simplemente pincha fuera del recuadro en que estás escribiendo la fórmula. Por ejemplo, para escribir una

fracción, selecciona **Fracción** más el símbolo (fracción apilada) y después escribe dentro de cada cuadro.

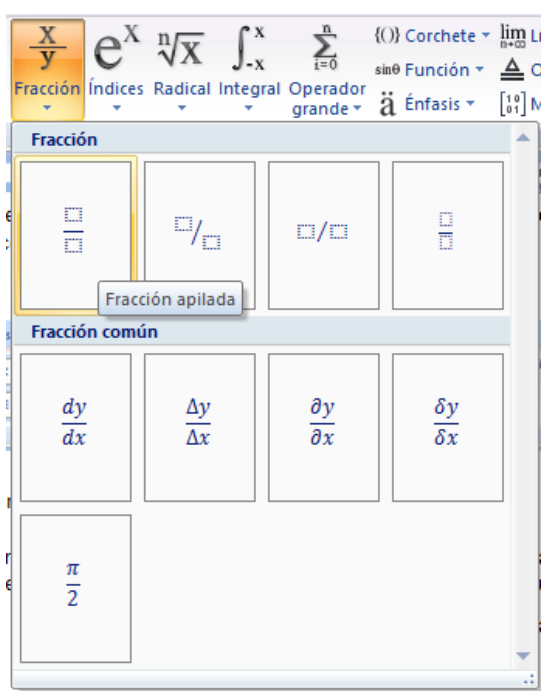

## 7. Escribe las fórmulas que tienes a continuación:

$$
x = \frac{-b \pm \sqrt{b^2 - 4ac}}{2a}
$$
  
\n
$$
f_3(x) = 3^{\frac{1}{8}(\frac{x}{1-x})}
$$
  
\n
$$
A = \frac{tg(x)}{\sqrt{2 \cdot \ln(x)}} + 1
$$
  
\n
$$
f_3(x) = 3^{\frac{1}{8}(\frac{x}{1-x})}
$$
  
\n
$$
f_2(x) = 3^{\frac{1}{8}(\frac{x}{1-x})}
$$
  
\n
$$
f_3(x) = 3^{\frac{1}{8}(\frac{x}{1-x})}
$$
  
\n
$$
f_3(x) = 3^{\frac{1}{8}(\frac{x}{1-x})}
$$
  
\n
$$
f_3(x) = 3^{\frac{1}{8}(\frac{x}{1-x})}
$$
  
\n
$$
f_3(x) = 3^{\frac{1}{8}(\frac{x}{1-x})}
$$
  
\n
$$
f_3(x) = 3^{\frac{1}{8}(\frac{x}{1-x})}
$$
  
\n
$$
f_3(x) = 3^{\frac{1}{8}(\frac{x}{1-x})}
$$
  
\n
$$
f_3(x) = 3^{\frac{1}{8}(\frac{x}{1-x})}
$$
  
\n
$$
f_3(x) = 3^{\frac{1}{8}(\frac{x}{1-x})}
$$

9. Guarda el archivo como **P6\_nombreapellido.docx**.